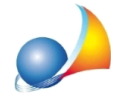

## E' possibile importare i dati anagrafici dei locatori e/o dei conduttori da altri **software?**

Expert Locazioni Immobiliari consente di importare i dati anagrafici dei locatori e dei conduttori, oltre che da NOVA Studio Tecnico e da DE.A.S., anche da:

- file di testo delimitati o a larghezza fisso

- blocco degli appunti di Windows (testo precedentemente copiato tramite il comando *copiaoCTRL+C*)

Le funzionalità sono presenti all'interno del menu Operazioni oppure all'interno del menu contestuale associato al tasto destro del mouse nei singoli quadri.

Perché l'importazione avvenga correttamente sarà necessario specificare alcuni parametri.*Nota:questiparametrivengonosempresalvaticosìchelasuccessiva importazione avvenga automaticamente (se il formato del file è rimasto inalterato).* 

Nella prima sezione, si dovranno specificare:

- la tipologia del file in fase di importazione o le caratteristiche delle informazioni copiate nel blocco degli appunti (testo delimitato da caratteri quali virgole o tabulazioni oppure a larghezza fissa)
- il numero di riga dalla quale iniziare l'importazione (tipicamente "1" se non è presente la riga di intestazione, "2" in caso contrario)
- il numero di colonne (da specificare solo se il file è a larghezza fissa)

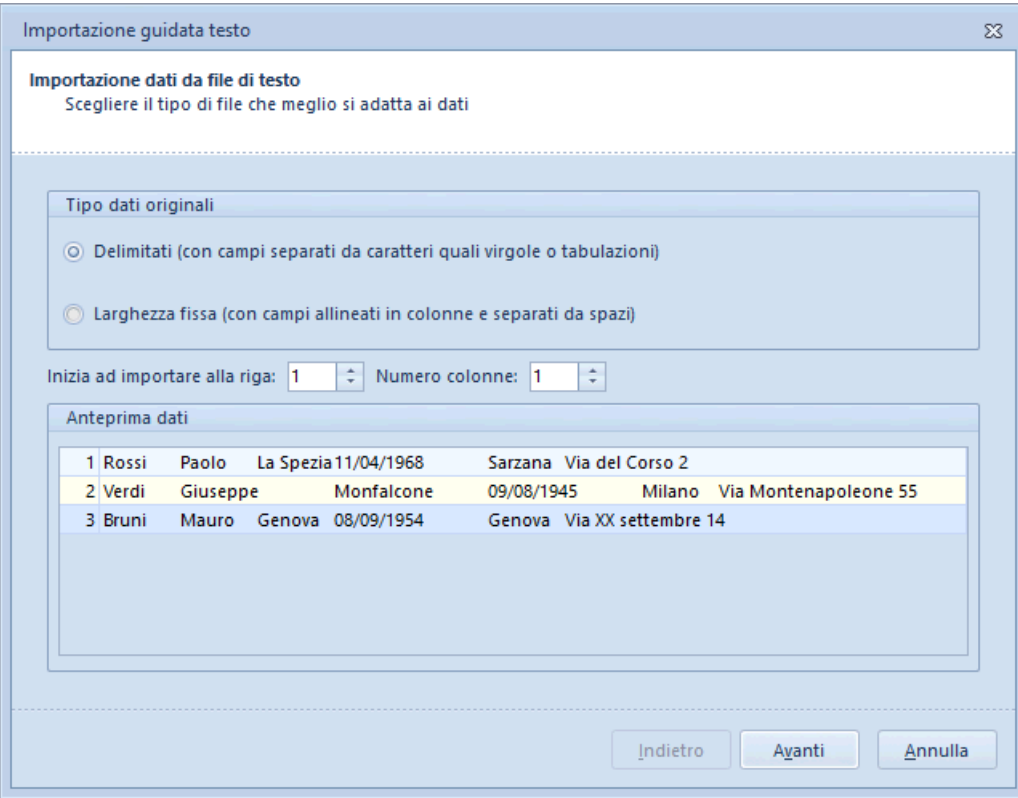

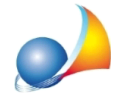

Nella seconda sezione, in caso si sia scelta come tipologia di file "delimitato":

- il carattere delimitatore, ossia quello che separa le singole colonne di dati (si consiglia di utilizzare il carattere tabulazione #9)
- l'eventuale qualificatore di testo (da specificare, ad esempio, se i dati sono racchiusi fra virgolette o singoli apici)

A seguito delle informazioni immesse, verrà immediatamente mostrata una anteprima dei dati contenuti nel file.

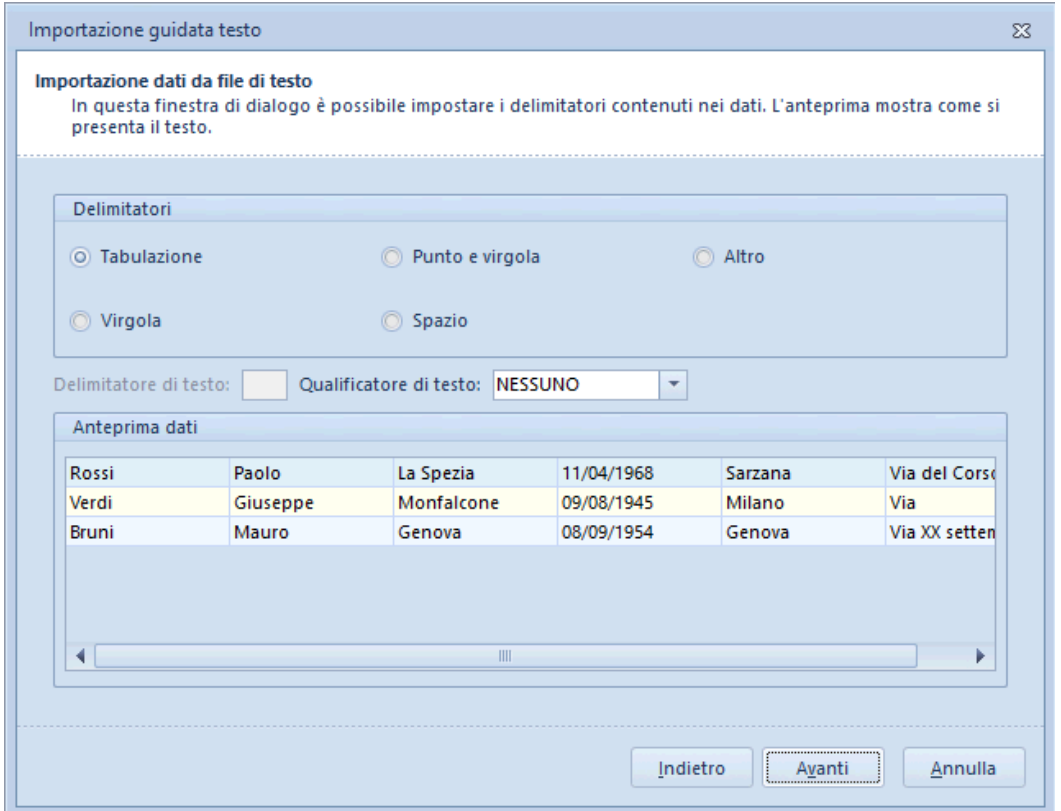

Nella seconda sezione, in caso si sia scelta come tipologia di file "a larghezza fissa", si dovranno invece imputare il numero di caratteri (ossia la larghezza) per ciascuna colonna didati.

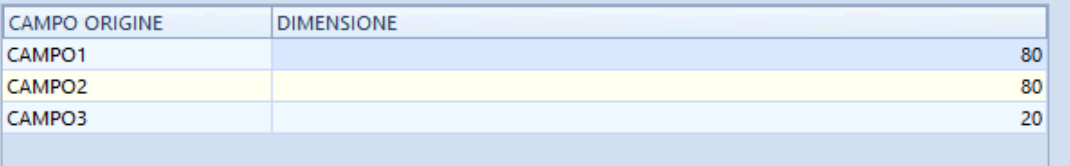

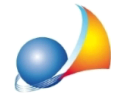

Infine, nella terza sezione, si dovrà specificare la "mappatura" fra i dati contenuti nel file (o nel blocco degli appunti) e i campi del software.

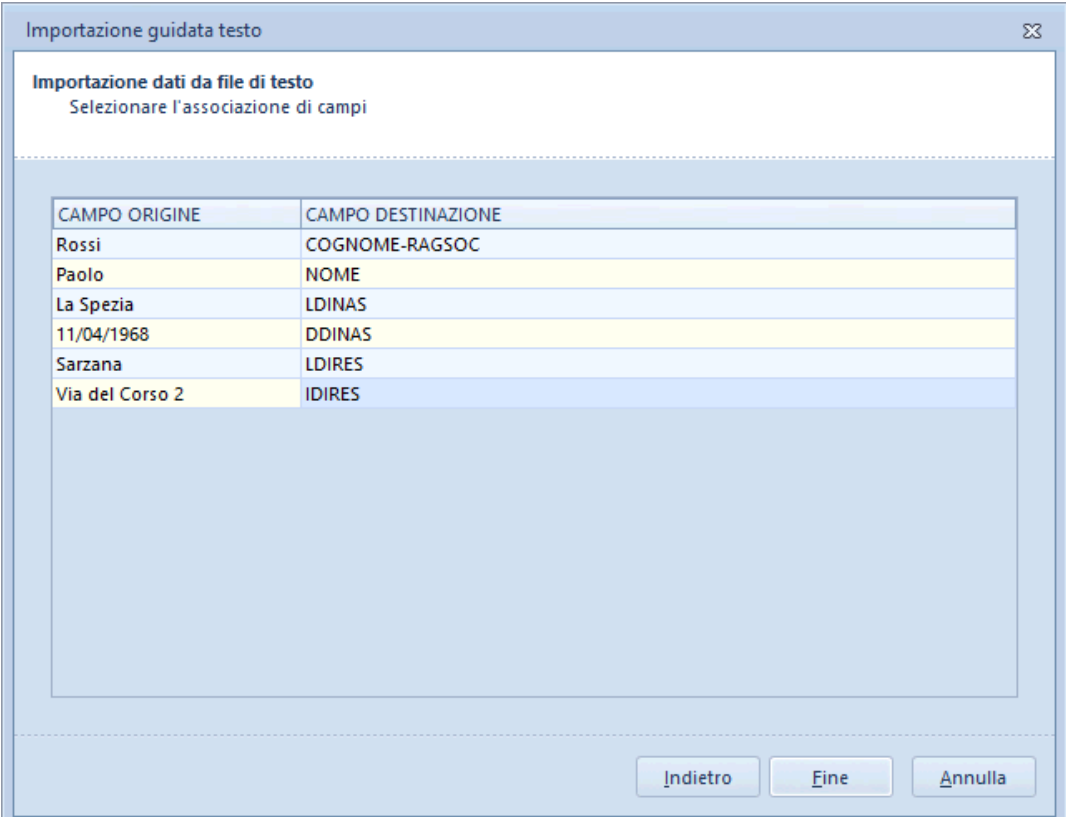

I campi del software possono essere selezionati da un menu a tendina.

I principali sono:

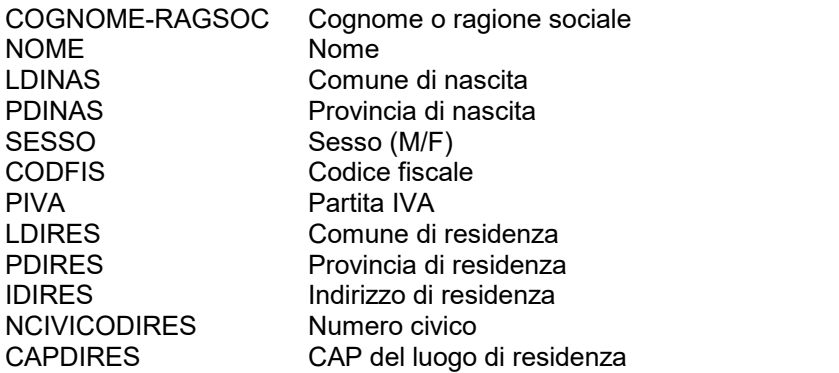

Come detto questi parametri vengono sempre salvati così che la successiva importazione avvenga automaticamente (se il formato del file è rimasto inalterato).

In tal modo, qualora si volesse impostare l'importazione da un proprio software gestionale, sarà sufficiente indicare i parametri solo la prima volta che si avvia la funzione.